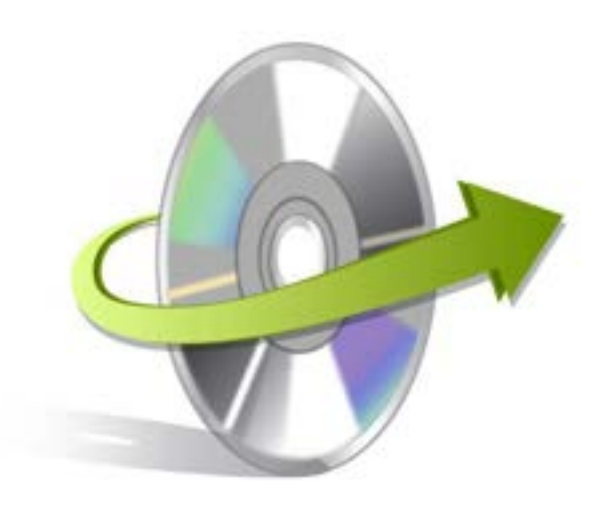

# **Kernel for Word Repair Software**

# **Installation/ Un-installation**

## **Install the Software**

Kernel for Word Repair Software is an excellent tool to repair Word files with precision. In order to use the tool, you must have it installed on your PC first. To install the software, click on the executable file. However, if you do not have executable file already, then get it from here:

<http://www.nucleustechnologies.com/Download-Word-Document-Repair-Software.php>

After downloading the executable installation file, follow the steps below to start the installation procedure:

- Double-click on Kernel for Word Repair's executable installer file to start.
- Follow the instructions displayed.
- You get "Completing the Kernel for Word Repair Setup Wizard" message on the software installation screen.
- Click "Finish" to complete installation process and launch the software.

### **Uninstall the Software**

You can uninstall the Kernel for Word Repair Software from the computer system using one of these methods:

- **Uninstall from Windows Start Menu**
- **Uninstall from Control Panel**

Note: Before starting the un-installation process, make sure that the Kernel for Word Repair Software is not in use.

### **Uninstall from the Windows Start menu**

Follow the process below to uninstall Kernel for Word Repair Software from Windows Start menu:

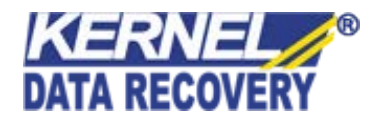

- Click "Start"-> "All Programs" and -> Kernel for Word Repair Software. Click on Uninstall Kernel for Word Repair Software.
- A warning message is displayed on screen to confirm un-installation.
- Click "Yes" if you wish to proceed.
- Click "OK" to finish.

Kernel for Word Repair Software is successfully uninstalled from your computer system.

### **Uninstall from Control Panel**

Follow the process below to uninstall Kernel for Word Repair Software from Control Panel:

- Click "Start"-> "Control Panel".
- In Control Panel window-> Double-click "Add or Remove" Programs icon. A list of programs installed on your computer appears.
- Select Kernel for Word Repair Software and click "Remove" button. A warning message before uninstalling the software appears on the screen.
- Click "Yes" to confirm un-installation.
- Click "OK" button to complete this process.

Kernel for Word Repair Software is successfully uninstalled from your computer system.

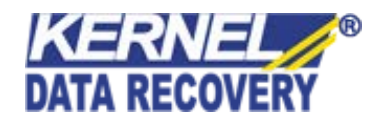